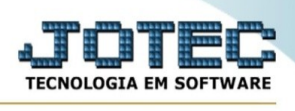

## **RELATÓRIO DE COTAÇÃO POR FORNECEDOR**

Para entrar na tela de Relatório De Cotação Por Fornecedor:

- ➢ Abrir menu *Relatório* na tela principal.
- ➢ Clicar no item *Cotação Por Fornecedor .*

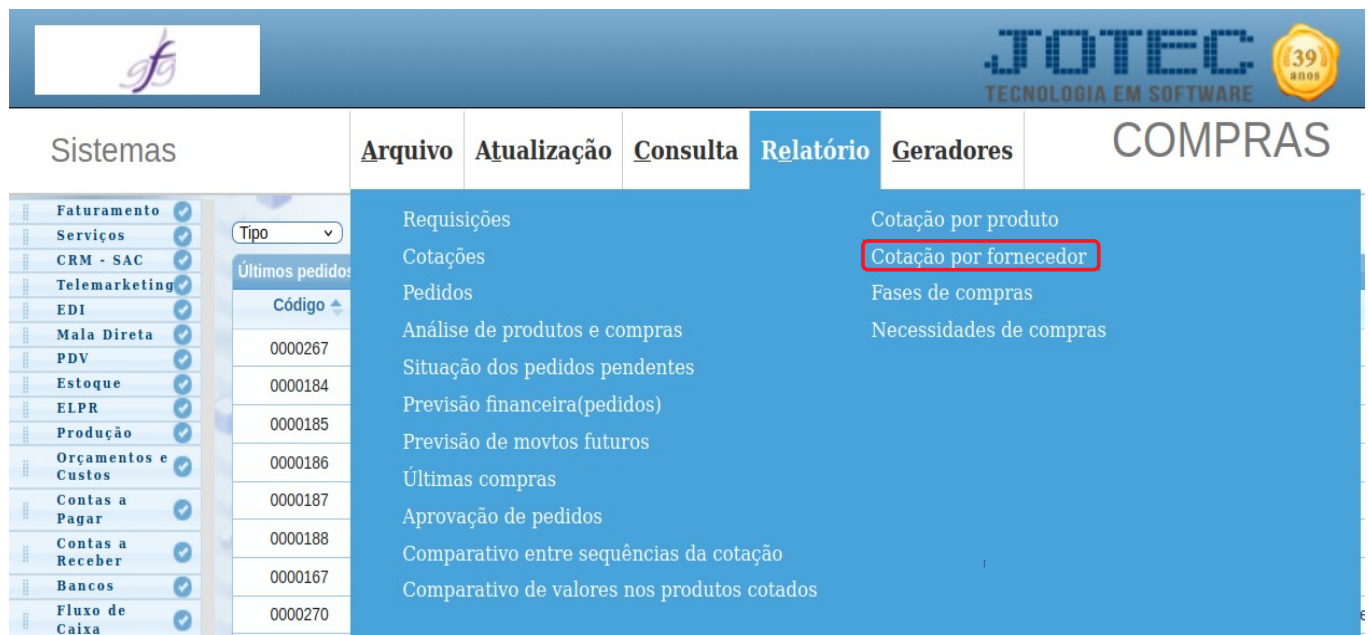

➢ Aparecerá a seguinte tela:

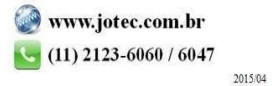

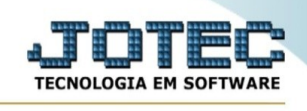

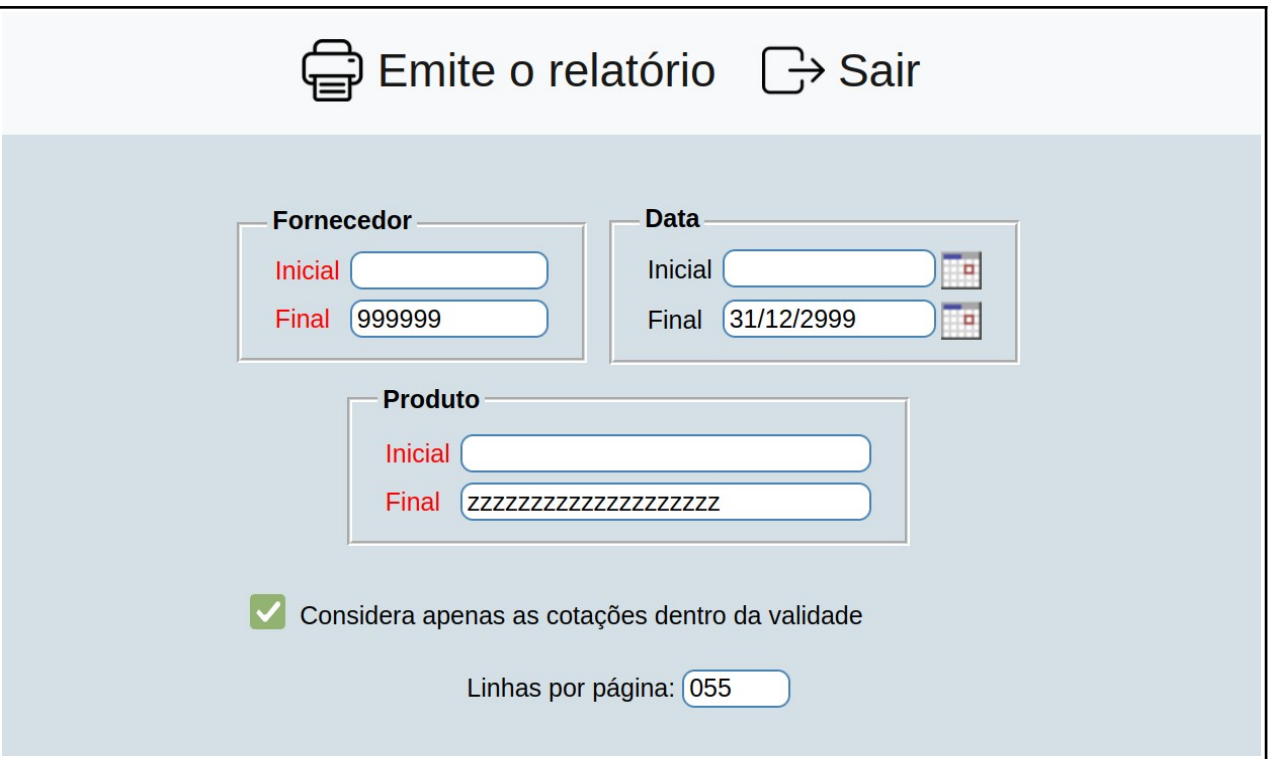

➢ Informar neste campo, o *código do fornecedor inicial e final* a ser considerado na pesquisa. Caso desejar considerar todos os fornecedores, deixar o campo inicial em branco e o final preenchido com números 9.

➢ Clique em 'Emite o relatório' para poder emitir o relatório.

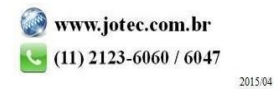